## **Demo version of Big Data Accelerator for enduser**

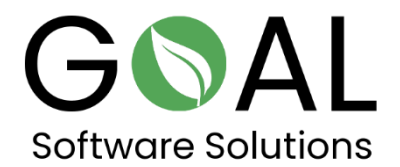

Compare the amazing Speed of Big Data Accelerator with other Solutions

Please click on the following link to find out more about our solution Big Data Accelerator for enduser.

[http://sag.rapsysdb.com/default.aspx/](http://sag.rapsysdb.com/default.aspx)target="\_blank"

**Alternatively, you can also click on the link below.**

<http://demo.rapsysdb.com/default.aspx>

## **Proceed like this for example:**

- 1. Choose **Arrival time** in the edit window and type **2211** in the field next to it and click the **filter** button.
- 2. Choose **Destination** in the edit window and type **BDL** in the field next to it and click the **filter and** button.
- 3. Choose **Origin** in the edit window and type **PHX** in the field next to it and click again the **filter and** button.

Thank you for your attention and we look forward to hearing your feedback about our solution.

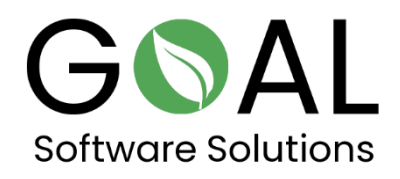

If you have any further questions or comments, please do not hesitate to contact us at [support@goal-software.com](mailto:support@goal-software.com)